## Manage Worker Documents

Workday@Yale

If you have submitted a document in error, or if you have identified a document category incorrectly, you can edit your worker documents after you have submitted them, at any time before the due date.

Steps to maintain your worker documents:

- 1. From your home screen, select the **Personal Information** Worklet.
- 2. Under *View* select the highlighted **More** item.
- 3. Then select the **Worker Documents** item.
- 4. The *Maintain My Worker Documents* report will run, displaying the worker documents that you have uploaded.

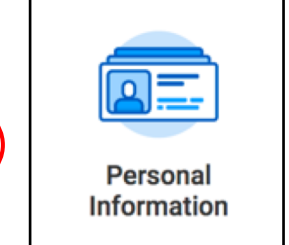

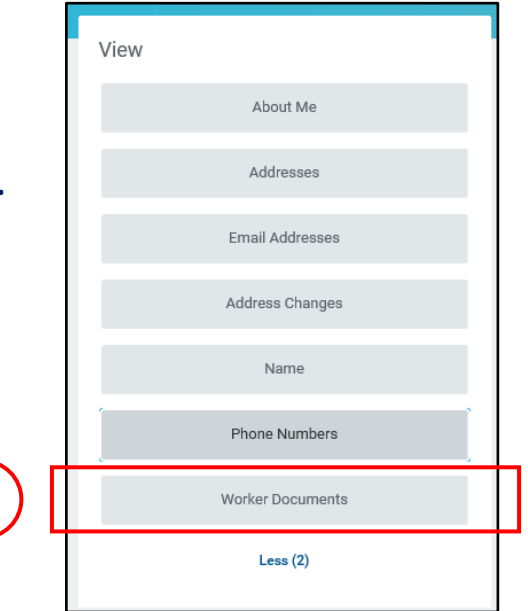

**3**

**1**

## Manage Worker Documents (Cont.)

## Workday@Yale

## Steps to delete and change an uploaded Document:

5. From the *Maintain My Worker Documents* report, click the **Delete** button for the document that needs to be replaced with an updated version.

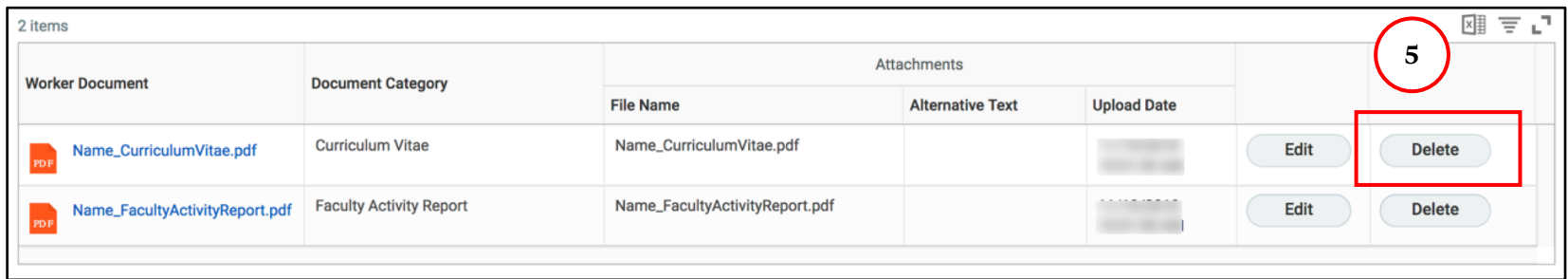

- 6. Click **OK.**
- 7. Click **Done**.
- 8. Click **Add**, and upload the updated or correct document, following the instructions on Page 3.

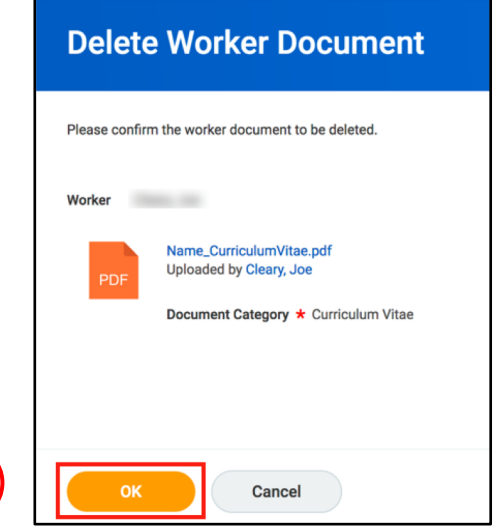

**6**